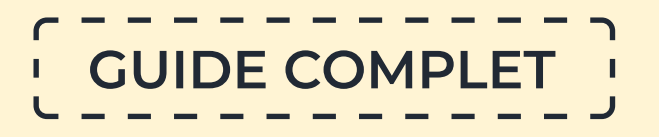

## **Comment utiliser Google Scholar?**

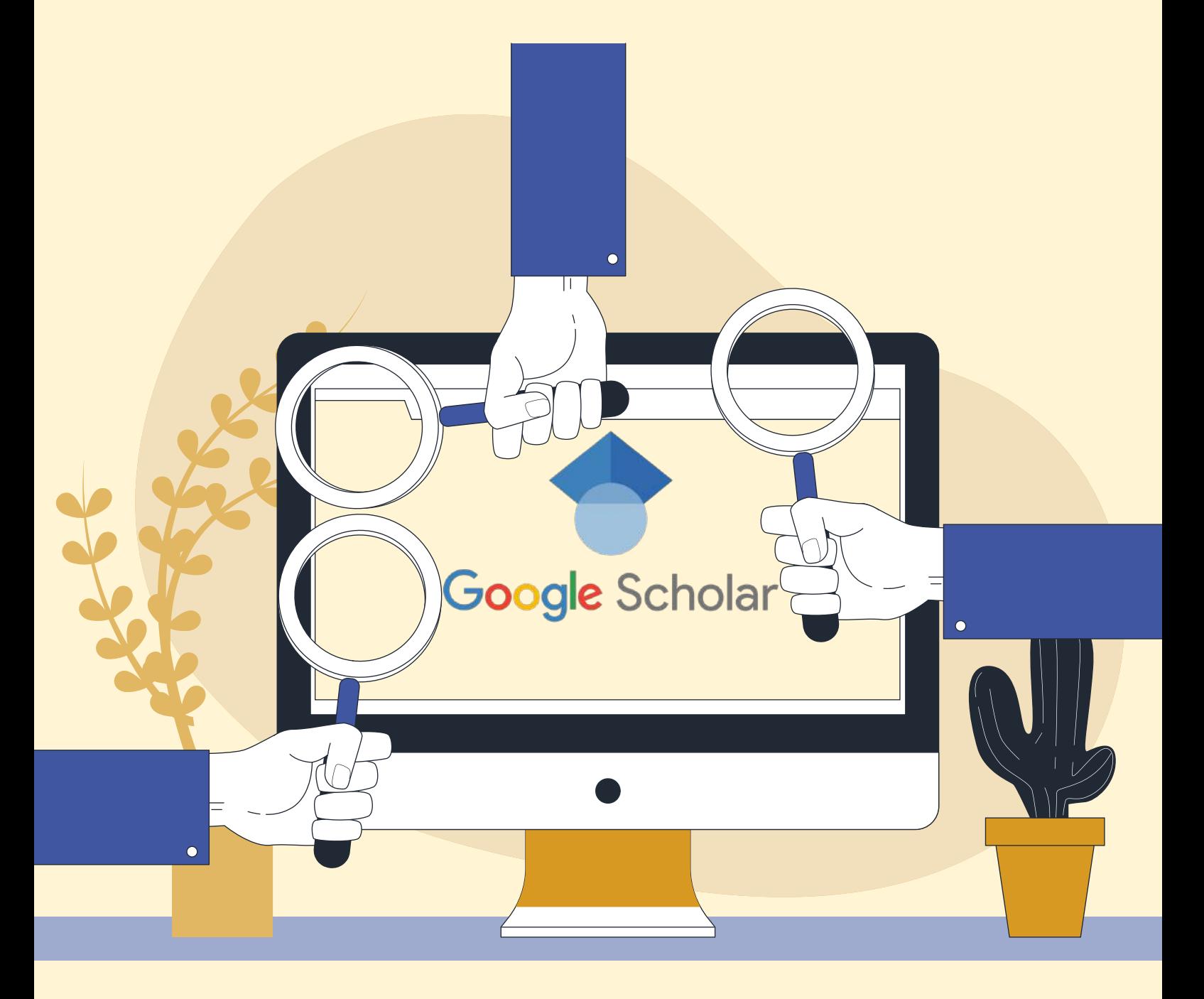

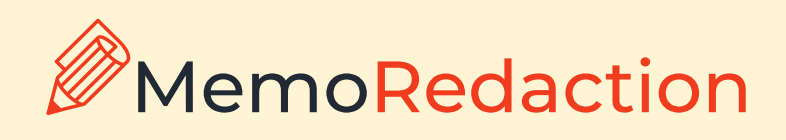

La recherche d'articles **par le biais de Google Scholar** s'effectue de la même manière que la recherche d'articles sur Google ou tout autre moteur de recherche : en tapant les mots (ou les phrases) recherchés dans la barre de recherche.

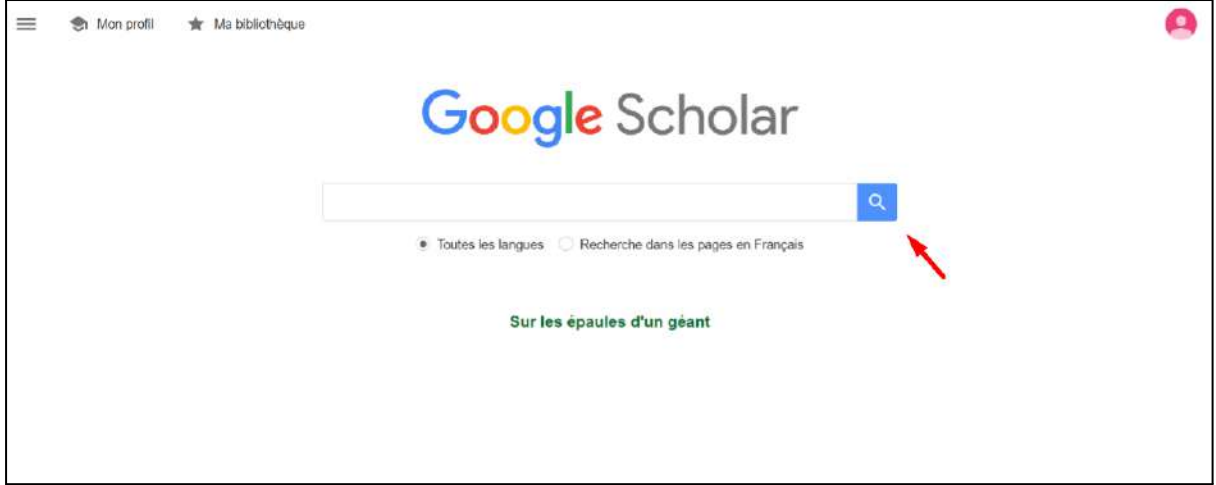

Pour **utiliser Google Scholar**, ouvrez la page https://scholar.google.fr/schhp?hl=fr

Vous pouvez effectuer une recherche :

- par titre d'article,
- par co-auteur,
- par mots-clés.

Écrivons par exemple le nom de l'auteur :

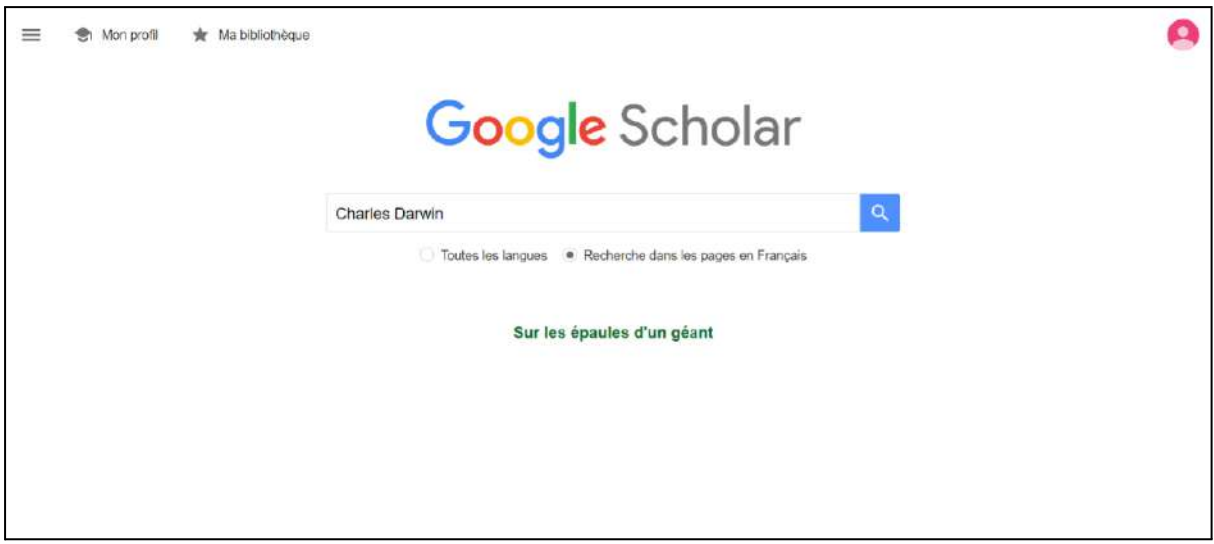

Le résultat de la requête est le suivant :

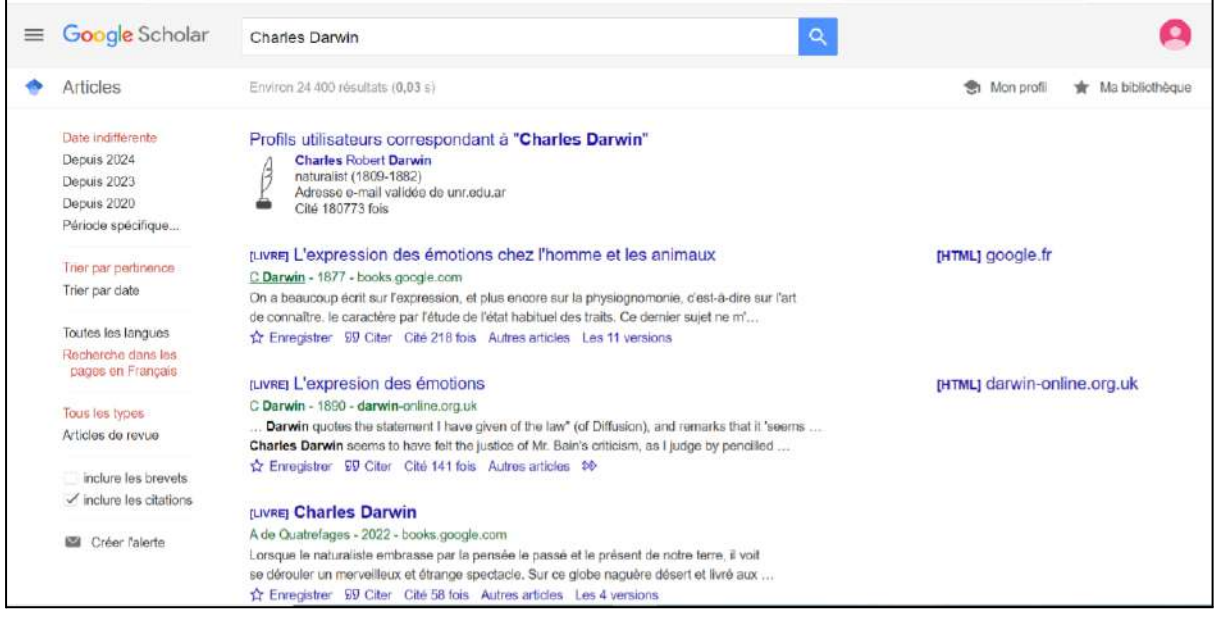

Pour trier les résultats de votre recherche, utilisez la barre de résultats située à gauche du texte principal. Google Scholar offre la possibilité de rechercher les résultats **par date de publication** :

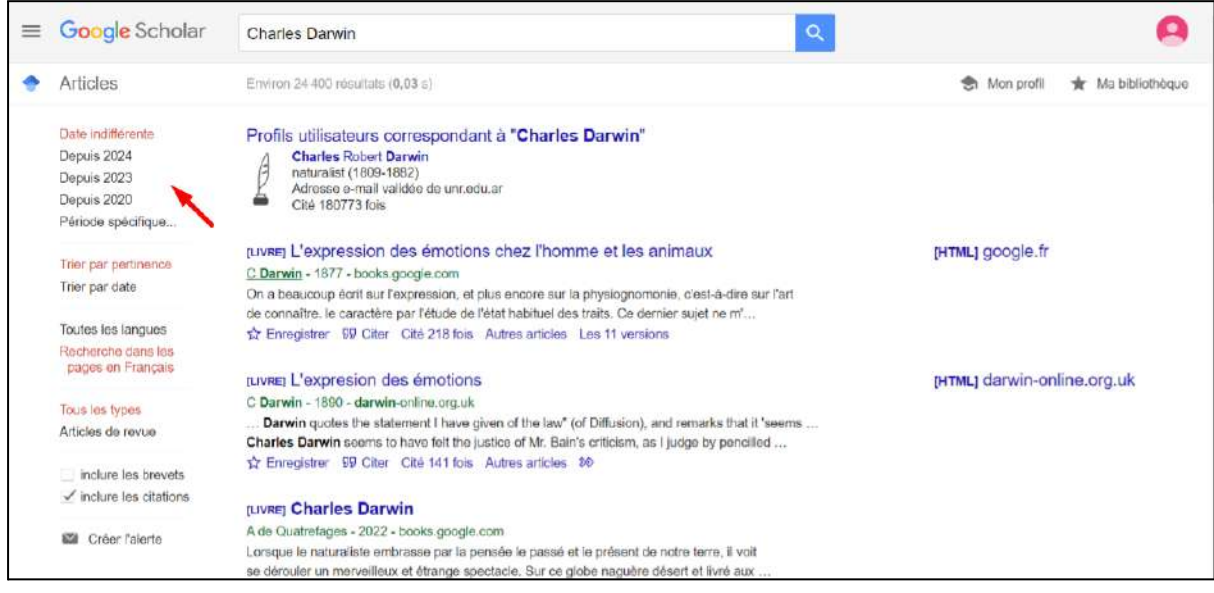

Si vous souhaitez que seules les œuvres originales soient affichées dans les résultats de la recherche (et que les œuvres qui y font référence soient exclues), désactivez l'option **« Inclure les citations »**.

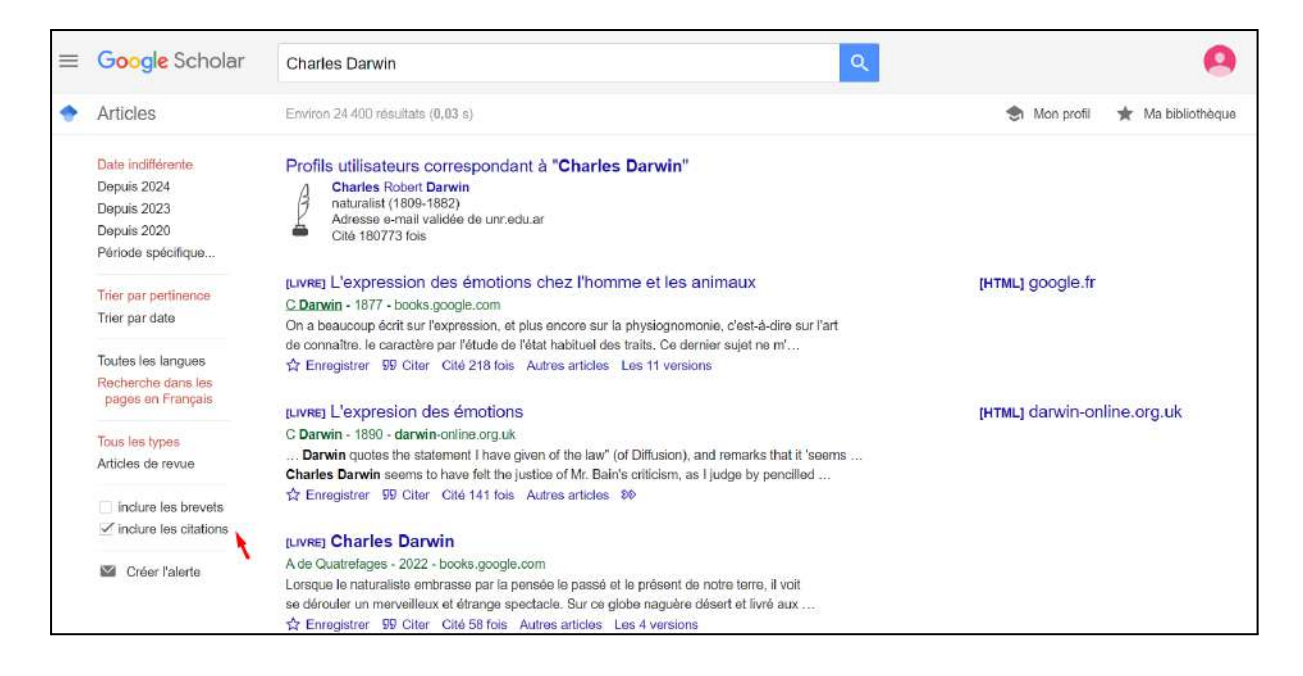

Dans ce cas, les résultats de la recherche ne comprendront que des liens interactifs. À droite du titre de l'œuvre se trouvent **les données de stockage du fichier**.

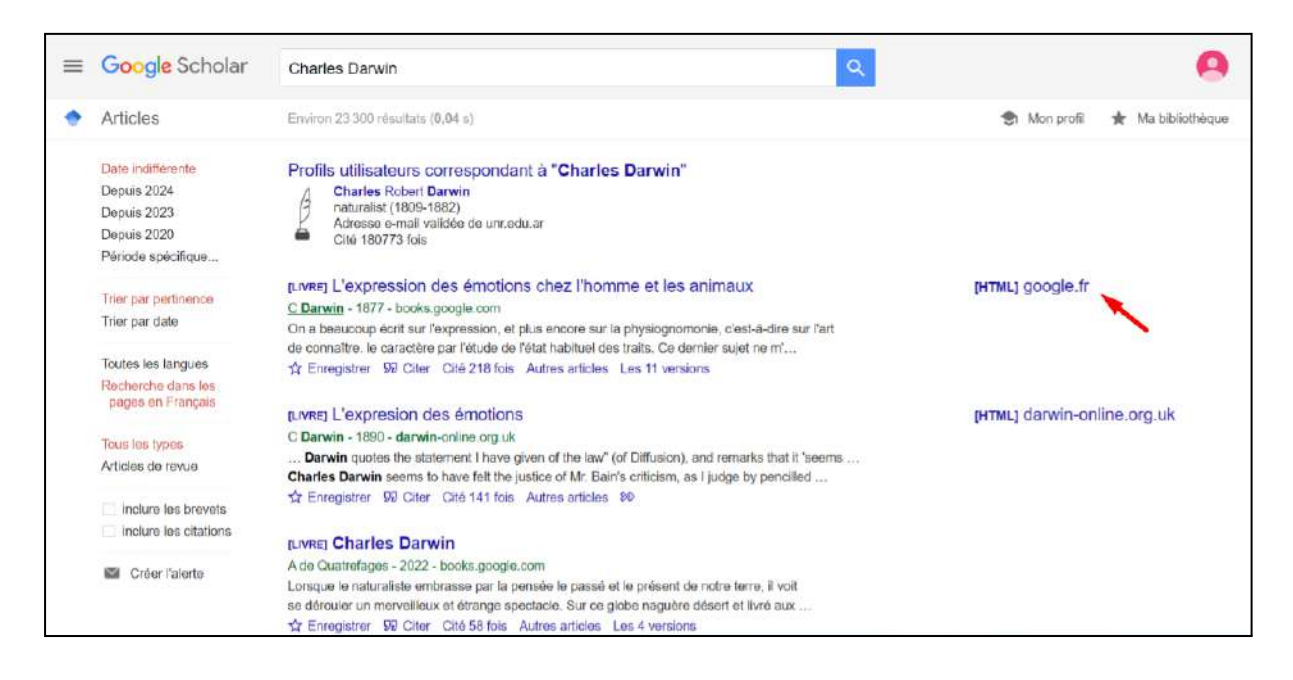

Tous **les liens sont interactifs**, et en cliquant sur le lien qui vous intéresse, vous serez redirigé vers la page Web de la version complète de l'article, si elle est disponible en accès libre, ou vers la page de la bibliothèque en ligne si l'article est payant.

Si vous souhaitez consulter les publications qui citent un article qui vous intéresse, cliquez sur le numéro interactif situé **à côté de « Cité »**.

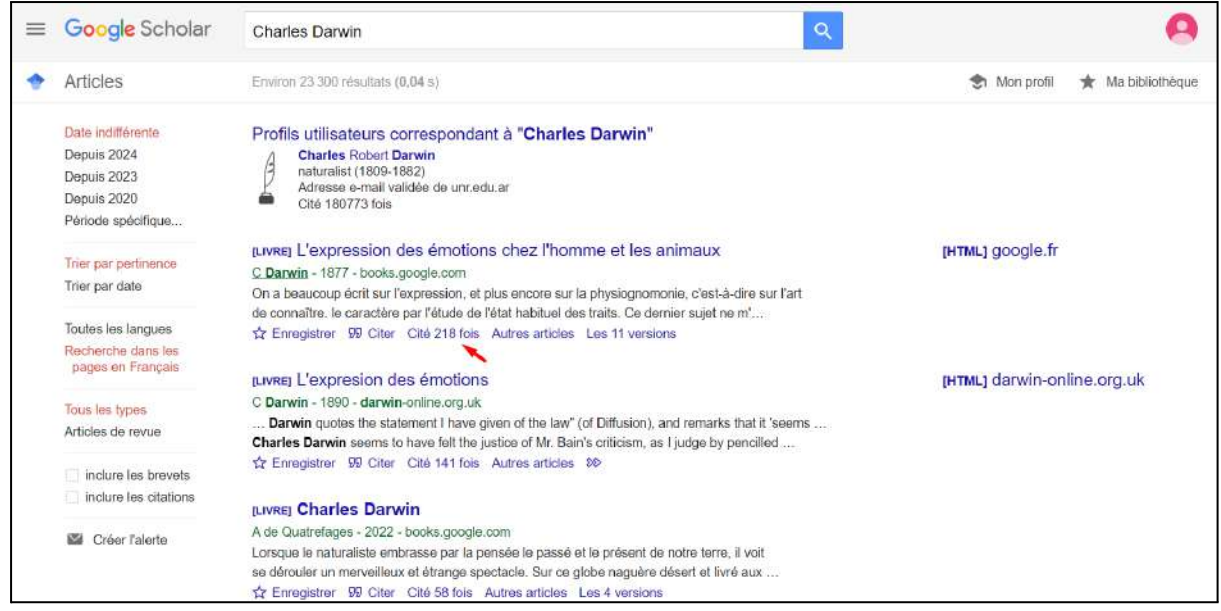

Sur la page qui s'ouvrira, tous les articles citant la source qui vous intéresse seront présentés.

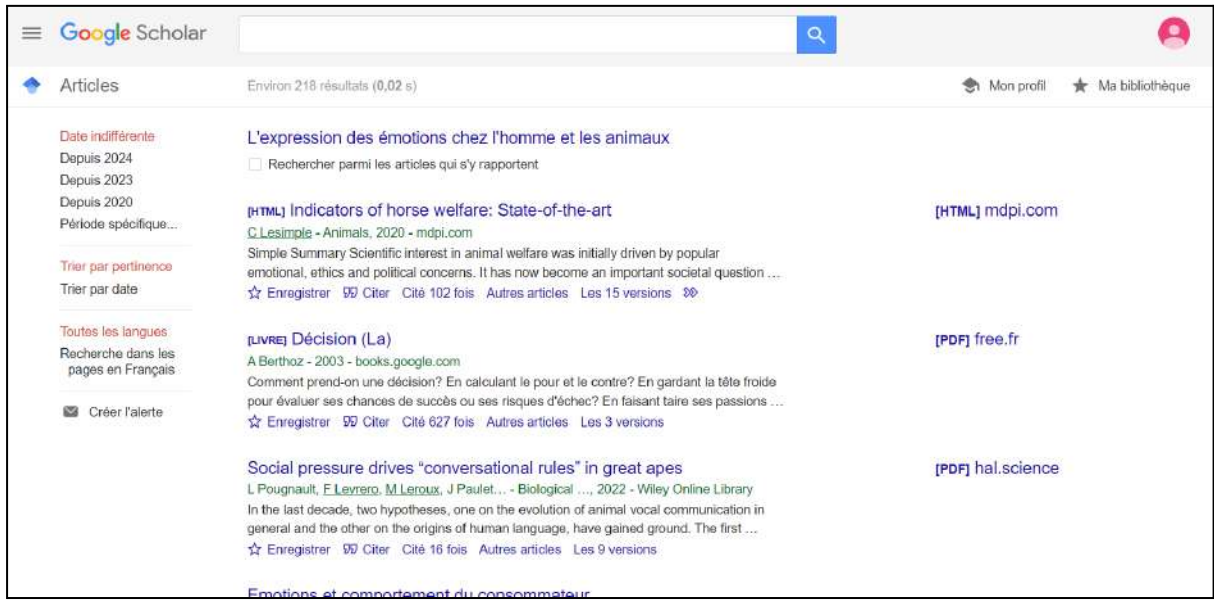

En cliquant sur **le bouton « Enregistrer »**, vous pouvez sauvegarder la publication dans votre bibliothèque personnelle.

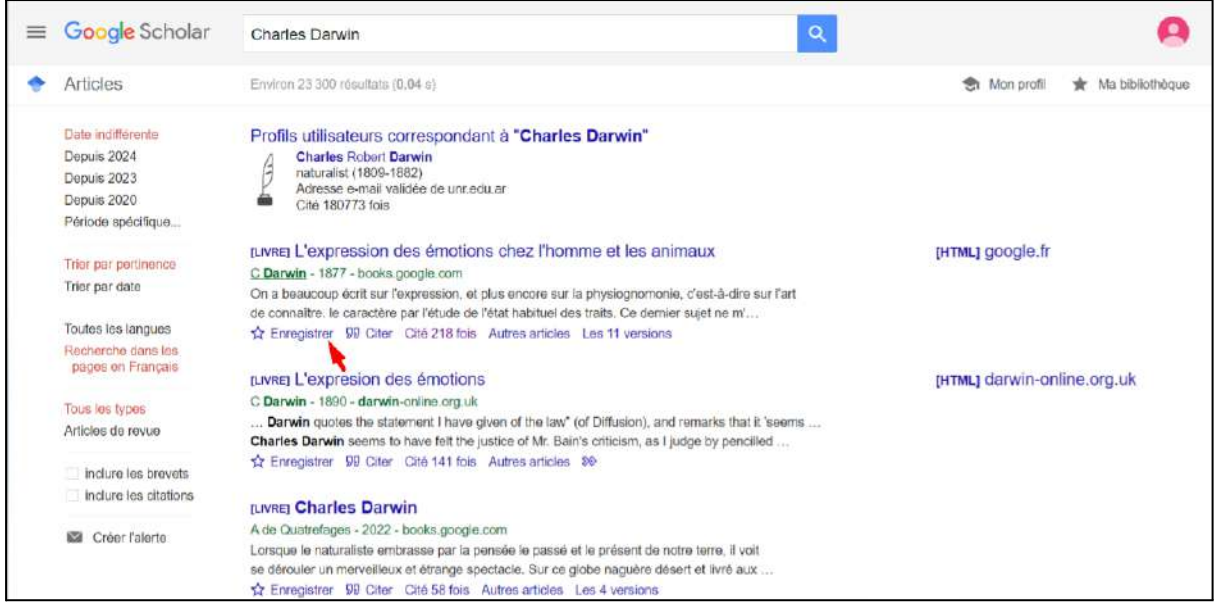

Voici « Ma bibliothèque » où est stockée votre collection d'articles.

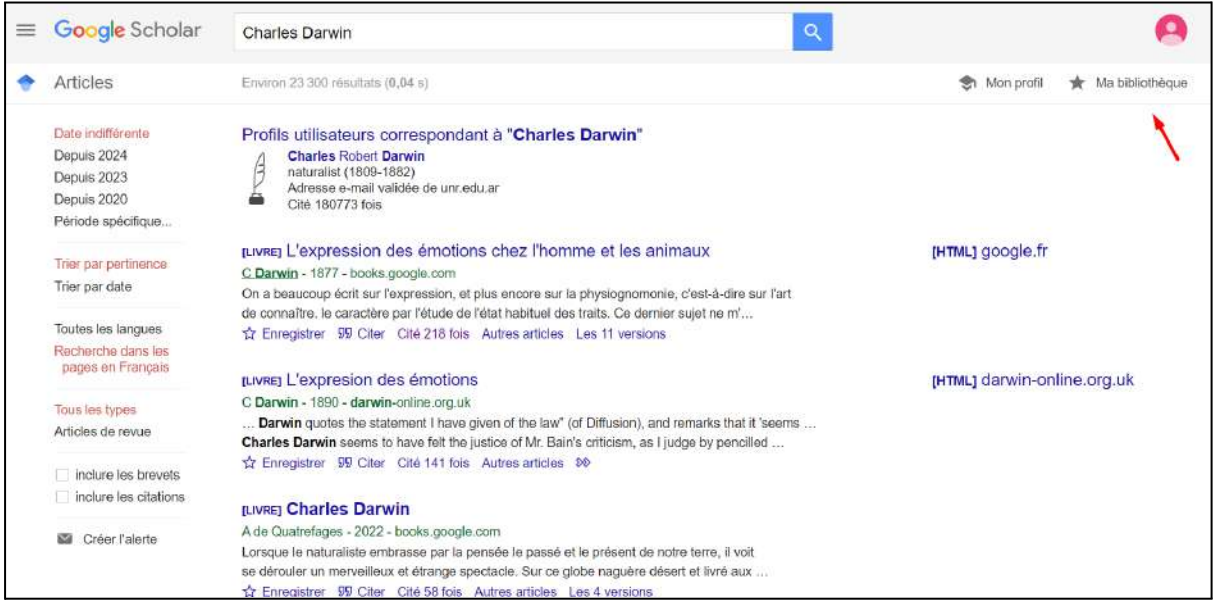

En cliquant sur « Сiter », vous pouvez obtenir un lien (citation) vers la publication, qui a été formatée selon les normes généralement acceptées.

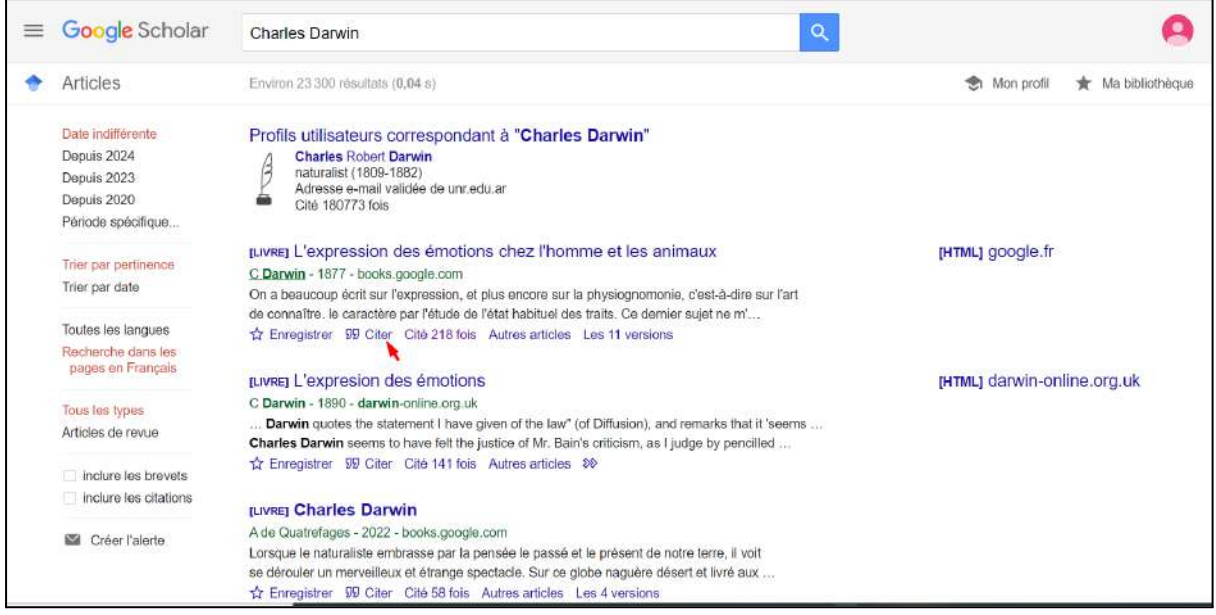

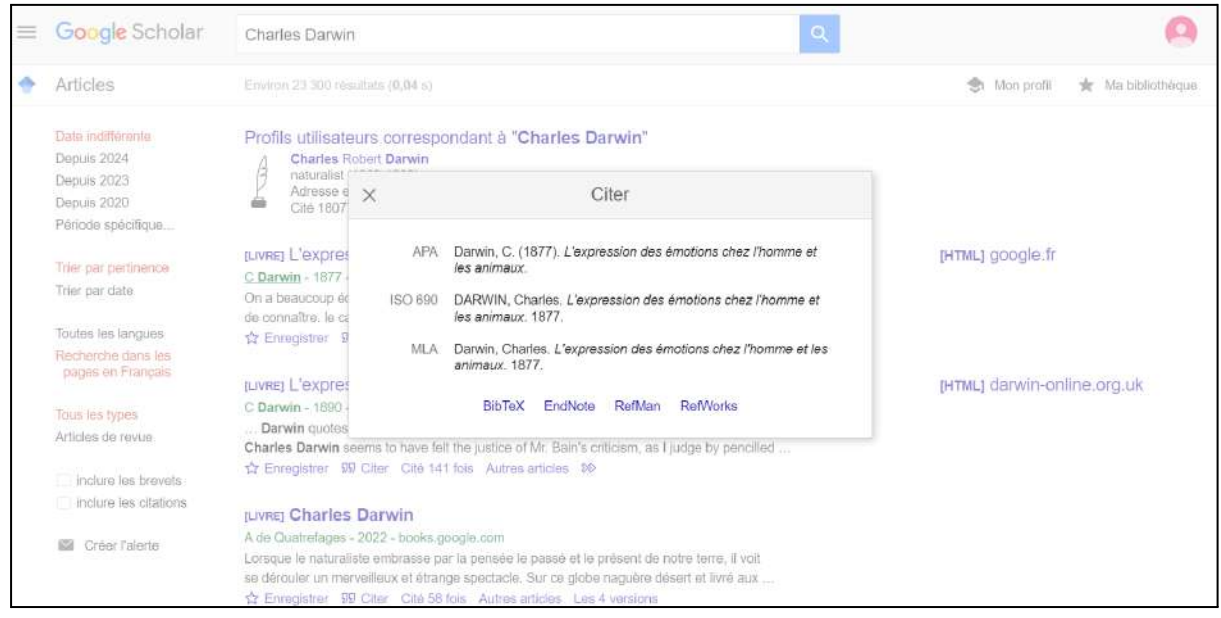

Vous pouvez vous abonner pour être informé des nouvelles publications de l'auteur.

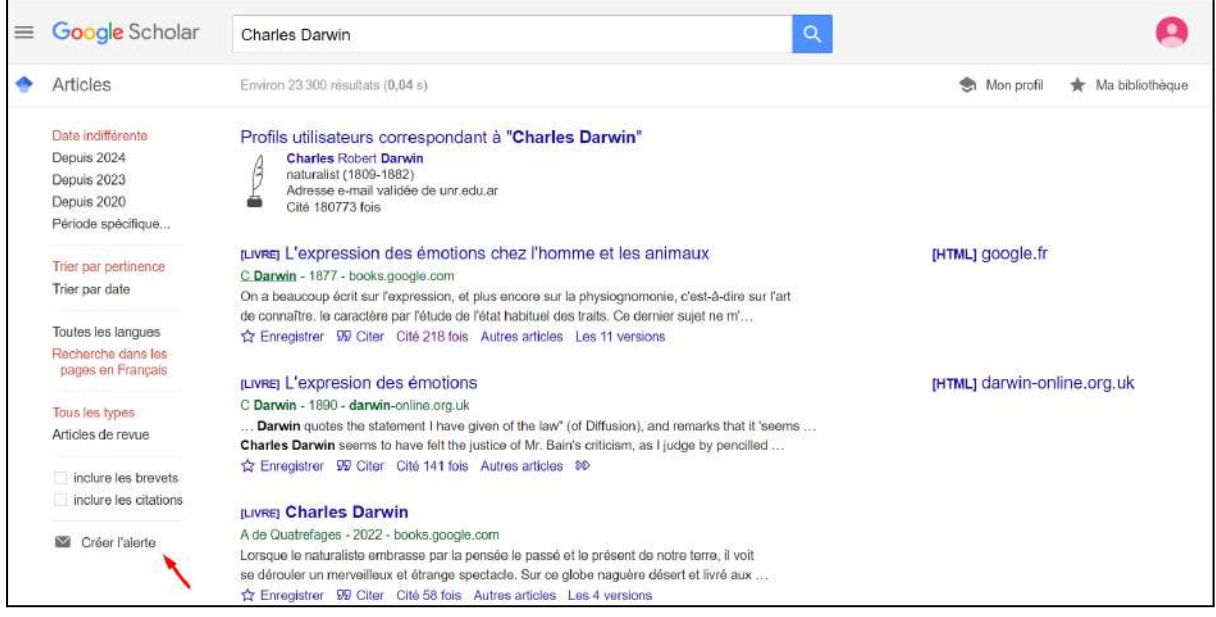

Pour améliorer votre recherche, vous pouvez préciser dans la requête que vous recherchez spécifiquement l'auteur, et mettre le nom et le prénom de l'auteur entre guillemets.

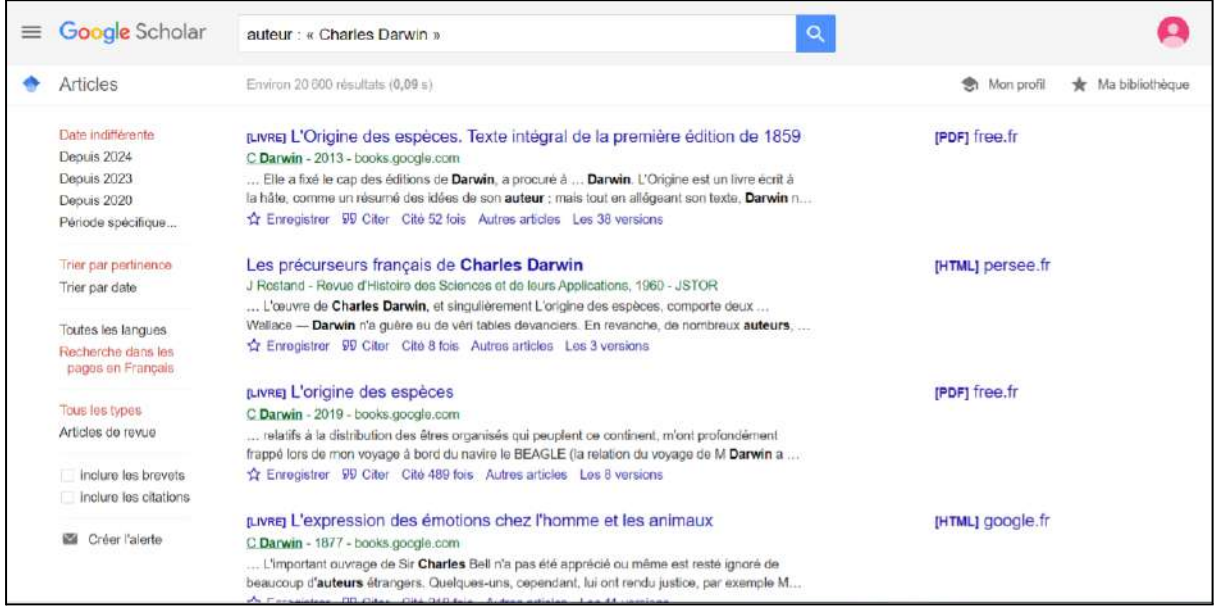

Vous pouvez ainsi saisir des mots-clés sur votre sujet, en les mettant entre guillemets pour obtenir de meilleurs résultats de recherche.

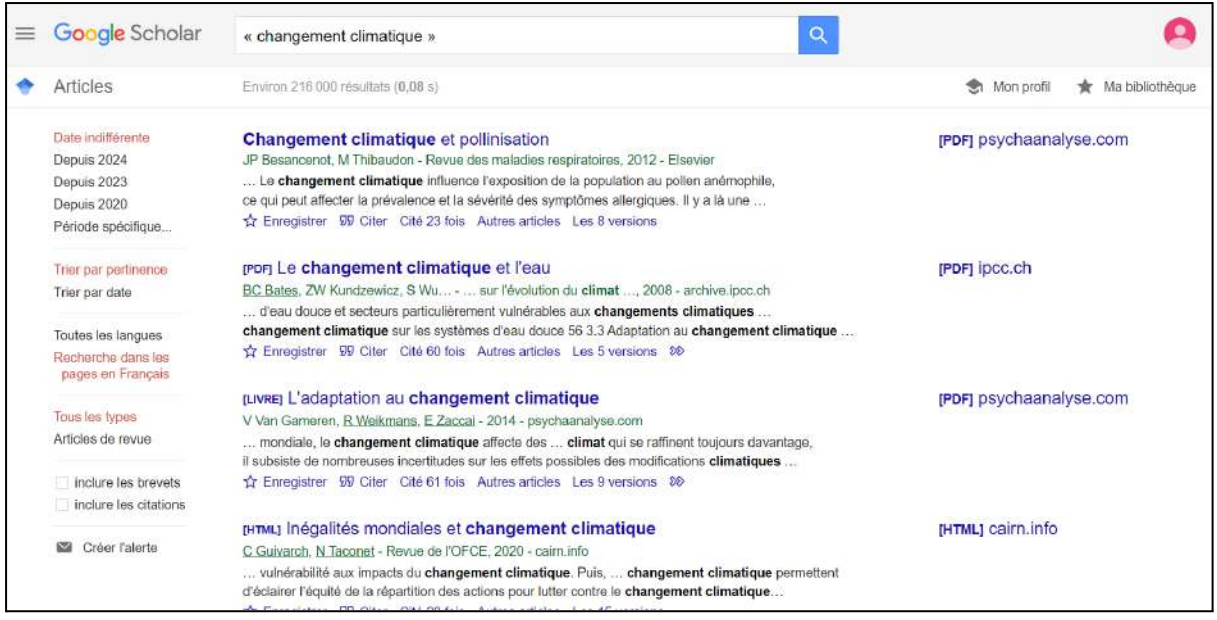

Il est également possible d'effectuer une recherche à partir du titre complet de votre sujet, mais vous devrez alors filtrer attentivement vous-même les articles pertinents.

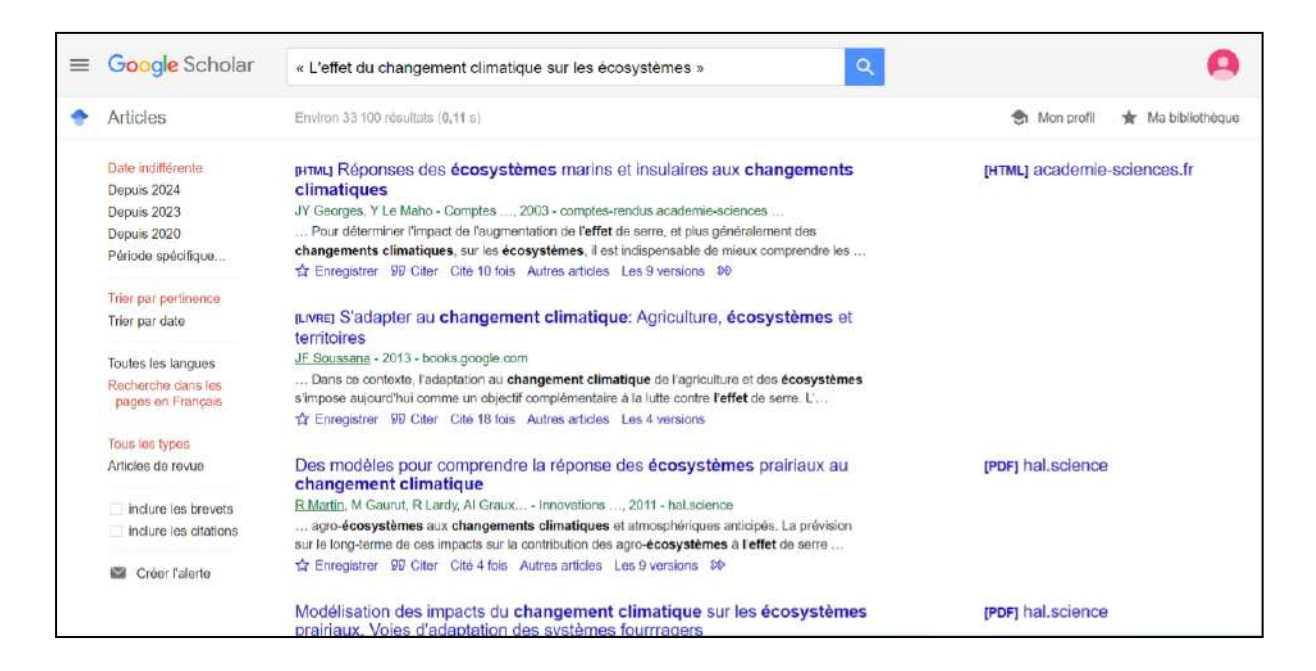

Essayez d'utiliser **l'opérateur « et »** qui combine deux ou plusieurs mots clés pour une prise en compte simultanée.

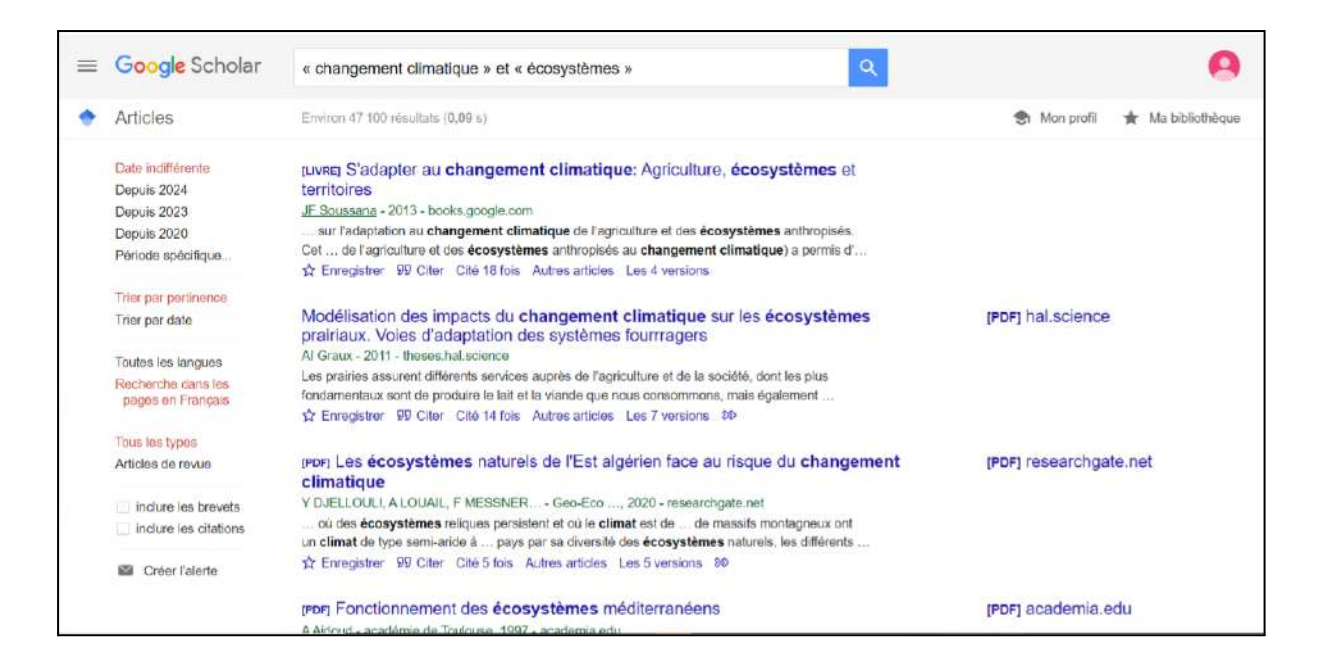

Utilisez **le signe « - »** qui exclut un mot spécifique dans la recherche. Veillez à ne pas saisir un tiret à la place du signe moins, car les résultats de la recherche seront complètement différents.

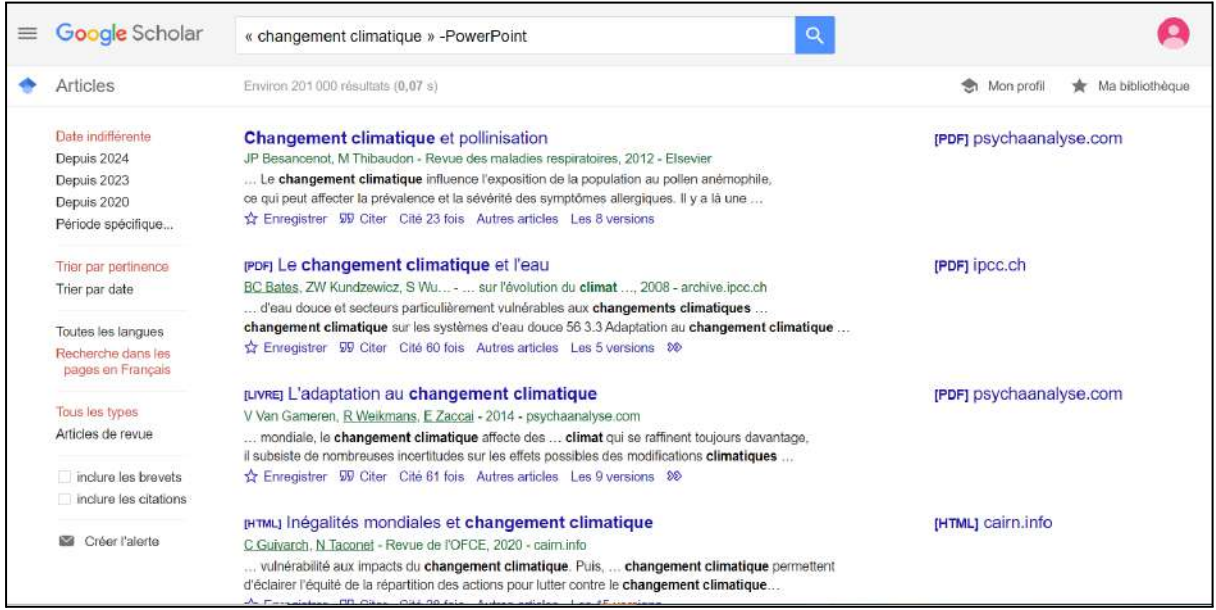

L'utilisation de **l'opérateur « ou »** permet de trouver un mot-clé dans un contenu, soit en présence d'un premier mot-clé, soit du deuxième, soit des deux à la fois.

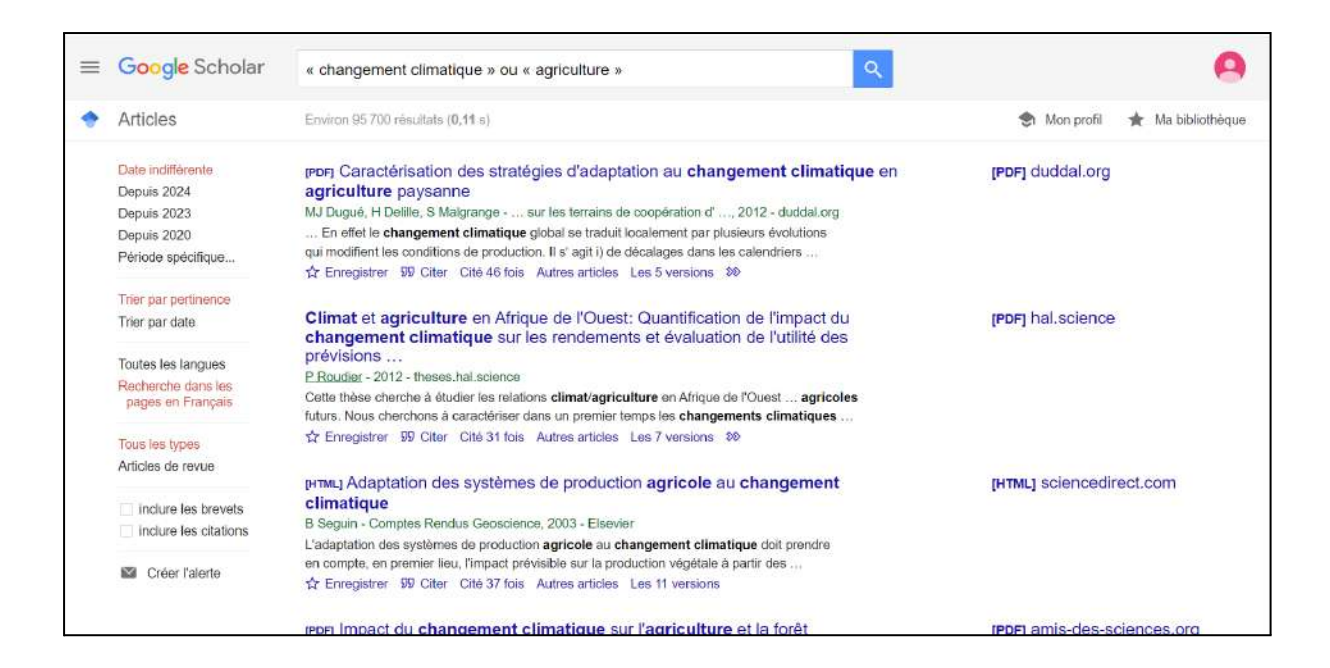

Google Scholar peut donc être votre fidèle assistant pour trouver les documents nécessaires à l'étude et à la rédaction d'un mémoire.